# Azure Information Protection (AIP) for Data Protection

Secure Work Files & Email

July 2018

### Azure Information Protection - AIP

- A data protection solution which helps you to classify, label and protect the documents according to the confidential level of the information.
- Once a document is classified and labelled, corresponding predefined security policy will be applied immediately to protect the document and limit the access against unauthorized person.
- Document owner can also monitor the access of the document and revoke the access of the document anytime if it is found misuse.

### Demonstration

- Email Protection in Outlook
  - Create and send a protected email with AIP client
  - Read protected emails through different email clients
- File Protection in Office application (e.g. Word document)
  - Label a document with "Confidential" with AIP client
  - Send or Share the document with authorized recipient
  - Open protected files

### Preparation

- Eligibility
  - Protection on files and email can be initiated by CUHK staff (with @cuhk.edu.hk account)
  - Accessing to protected files or emails subject to permission setting. For example, staff can send a protected email or file to students/alumni to access if they are granted with appropriate access right.
- AIP Client Supported Platform
  - Win 7 SP1+, Win 8/8.1, Win 10
  - Microsoft Office
    - Office Professional Plus 2010 sp2, 2013 sp1, 2016
    - Office 365 ProPlus: Office 2016 and Office 2013
- AIP Client Installation and Activation (sign in O365 account)

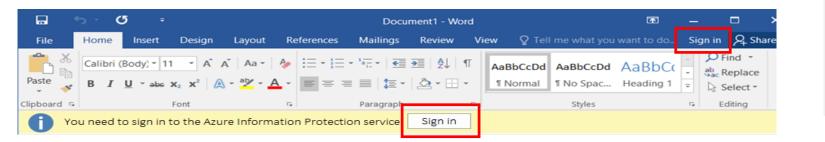

- Office PC/Devices Contact IT Support (LAN Admin)!
- Email address/ distribution list (in customization setting for recipient)

Protect

# Predefined Classifications Labels vs Custom Permission

To protect your document, you can either use

- 1. Pre-defined Classifications Labels:
  - Authorized user groups
  - Permissions
  - Visual Markings
  - Expiry Date
  - etc. are predefined. (See P9)

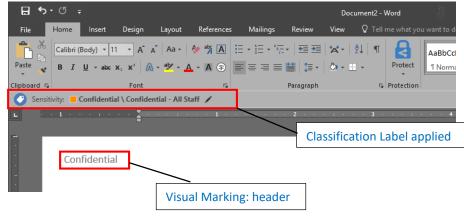

- 2. Custom Permission: Document owner can select
  - Permissions
  - Authorized users groups
  - Expiry Date

More flexibility

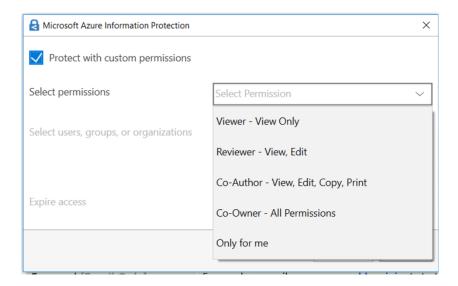

# Pre-defined Classification Label & Permission Controls

| Classification I         | abel                                    | Permissions Gra               | nted                                                                                                    | Protection with<br>Encryption | Visual Markings*                                                                                                    | Offline Access and<br>Expiry Date                                                |
|--------------------------|-----------------------------------------|-------------------------------|----------------------------------------------------------------------------------------------------|-------------------------------|----------------------------------------------------------------------------------------------------|----------------------------------------------------------------------------------|
| Confidential             | Confidential<br>– All Staff             | Editable by All<br>CUHK Staff | <ul> <li>Permission includes:</li> <li>View, Edit, Save, Save as,<br/>Export, Copy, Print, Reply,<br/>Reply all, Forward</li> </ul> | Yes                           | <ul> <li>Header &amp; Footer in<br/><u>both</u> MS Office files<br/>and emails</li> </ul>                                | <ul> <li>Allows 7 days<br/>offline access</li> <li>No expiry<br/>date</li> </ul> |
| Strictly<br>Confidential | Strictly<br>Confidential<br>– All Staff | Viewable by All<br>CUHK Staff | Permission includes:<br>- View, Reply, Reply all                                                                                    | Yes                           | <ul> <li>Header, Footer &amp;<br/>Watermark in MS<br/>Office files</li> <li>Header &amp; Footer in<br/>emails</li> </ul> | <ul> <li>Allows 1 days offline access</li> <li>No expiry date</li> </ul>         |

\* Visual marking on documents are static text predefined for each label.

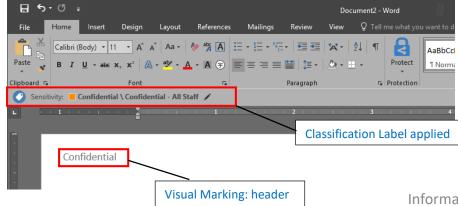

When to apply what degree of confidential <u>https://www.itsc.cuhk.edu.hk/en-gb/it-policies/information-</u> <u>security-policies/data-classification-and-data-governance-</u> <u>policy</u>

### Custom Permission with AIP Default Rights

| Roles     | View | Edit,<br>Save | Save As,<br>Export | Сору | Print | Reply,<br>Reply All | Forward | Full<br>Control |
|-----------|------|---------------|--------------------|------|-------|---------------------|---------|-----------------|
| Viewer    | Y    |               |                    |      |       | Y                   |         |                 |
| Reviewer  | Y    | Y             |                    |      |       | Y                   | Y       |                 |
| Co-Author | Y    | Y             | Y                  | Y    | Y     | Y                   | Y       |                 |
| Co-Owner  | Y    | Y             | Y                  | Y    | Y     | Y                   | Y       | Y               |

| Microsoft Azure Information Protection | >                                   |
|----------------------------------------|-------------------------------------|
| Protect with custom permissions        |                                     |
| elect permissions                      | Select Permission 🗸                 |
| elect users, groups, or organizations  | Viewer - View Only                  |
|                                        | Reviewer - View, Edit               |
|                                        | Co-Author - View, Edit, Copy, Print |
| xpire access                           | Co-Owner - All Permissions          |
|                                        | Only for me                         |

## Permission Control Definition

| Permission                    | Description                                                                            |
|-------------------------------|----------------------------------------------------------------------------------------|
| View                          | Open and see the document                                                              |
| Edit & Save                   | Modify and save the document in its current location                                   |
| Save As, Export               | Save the file as new document without protection                                       |
| Сору                          | Copy or screen capture into the same or another document                               |
| Print                         | Print out the document                                                                 |
| Reply, Reply All [Email Only] | Reply or reply all, without adding recipients to the To and Cc lines                   |
| Forward [Email Only]          | Forward an email message or add recipients to the To and Cc lines                      |
| Full Control                  | All available actions, plus remove/change protection of a document                     |
| Content Expiration            | Expire permissions on a defined date or number of days after protection applied        |
| Offline Access                | Number of days allowing user not to re-authenticate and re-authorize with AIP service. |

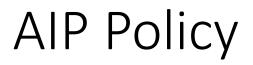

| Requires all documents/email must have a label?                          | No  |
|--------------------------------------------------------------------------|-----|
| Set default classification label?                                        | No  |
| Requires justification to lower or remove classification and protection? | Yes |

### Protection on Files

- Steps for protecting Office files and non-Office files are different.
- Prerequisites to access protected files in different platforms:

| Operating<br>Systems | Required applications                                                                                                    | MS Office Files                                                                                                   | Non-MS office                                                                         |
|----------------------|----------------------------------------------------------------------------------------------------|----------------------------------------------------------------------------------------------------|---------------------------------------------------------------------------------------|
| Windows              | <ul> <li>Azure Information Protection client (AIP Client)</li> <li>Office Professional Plus 2010, 2013, 2016</li> <li>Office 365 ProPlus: Office 2016 and Office 2013</li> </ul>                                                                                                    | <ul> <li>Protect files with AIP toolbar<br/>in Office applications</li> <li>Access all protected files</li> </ul> | <ul> <li>Protect files with AIP client</li> <li>Access all protected files</li> </ul> |
| Mac OS X             | <ul> <li>RMS Sharing app (for View only)</li> <li>Office 2016 for Mac</li> </ul>                                                                                                    | <ul> <li>Protect files via Review &gt;<br/>Restrict Permission</li> <li>Access all protected files</li> </ul>     | <ul> <li>Access protected files<br/>with RMS Sharing app</li> </ul>                   |
| iOS<br>Android OS    | <ul> <li>Azure Information Protection apps (AIP Viewer)</li> <li>Microsoft Word, Excel, and PowerPoint apps</li> <li>Image: Image: Image:</li></ul> | <ul> <li>Access protected MS Office<br/>files with Word, Excel, and<br/>PowerPoint</li> </ul>                     | <ul> <li>Access protected non-MS<br/>Office files with AIP<br/>Viewer</li> </ul>      |
| O365 Web<br>Access   | Web browser     Information Technology S                                                                                                    | Access protect files     (Required Download) ervices Centre, CUHK                                                 | <ul> <li>Access protect files<br/>(Required Download)</li> </ul>                      |

# Protection on Online Storage (e.g.: SharePoint, OneDrive)

- Protected files can still be uploaded to these platforms. However,
  - Protected documents cannot be opened in Office WebApp; Must first be downloaded on devices in order to open them.
  - Online co-author is not available.

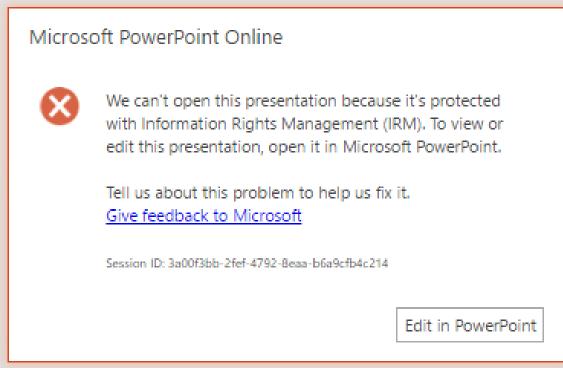

## Protection on Emails (II)

### • Available classification labels / permissions:

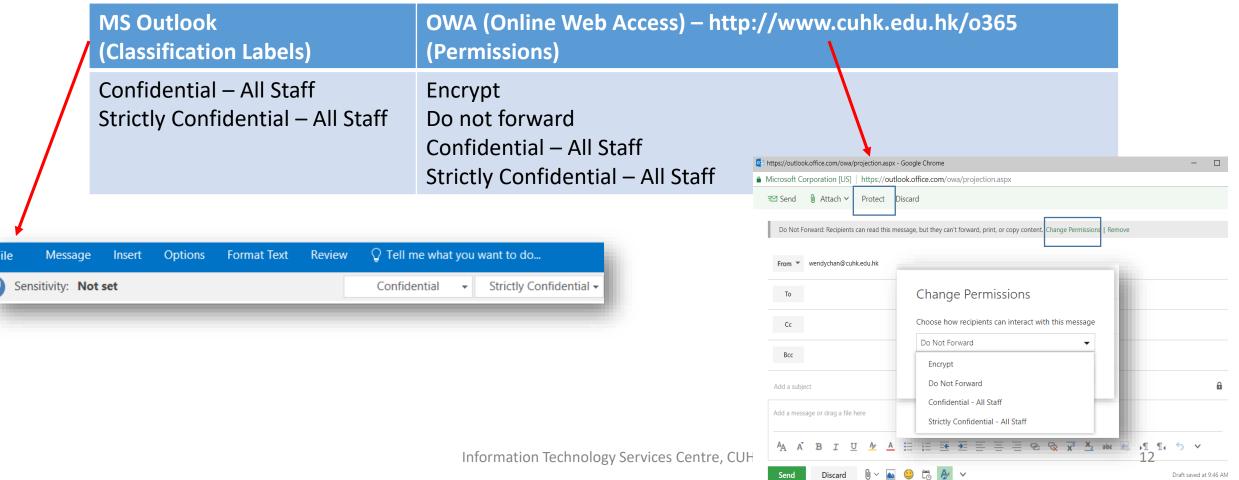

# Summary of Protection Coverage

|                                     | View                   | Edit                   | Protect                    |
|-------------------------------------|------------------------|------------------------|----------------------------|
| Windows PC (win7, win10)            | Yes                    | Yes                    | Yes                        |
| Mac OS X                            | Yes                    | Yes                    | Yes <sup>[1]</sup>         |
| Mobile (Android / iOS)              | Yes                    | Office files           | Email with subject keyword |
| Outlook Online (OWA)                | Partial <sup>[3]</sup> | Partial <sup>[3]</sup> | Partial <sup>[1][2]</sup>  |
| SharePoint Online & OneDrive        | Partial <sup>[4]</sup> | Partial <sup>[4]</sup> | At source, before upload   |
| Windows File Server (Network Share) | Yes                    | Yes                    | At source, before upload   |

- Yes Apply to both MS & Non-MS documents
- [1] No labeling and visual marking; Not applicable for non-MS Office documents
- [2] Protect native MS office files only, not other file formats
- [3] Support protected emails only, cannot open a protected attachment , need to download and use MS Office to open
- [4] Only support view/edit by download and open locally, cannot open by Office WebApp.

### Points to Note

- AIP is for CUHK staff (at their personal account @cuhk.edu.hk) to apply protection on their emails or documents
  - CUHK staff could use "custom permissions" to share a protected documents with other users (such as students/alumni) by specifying the students/alumni email addresses in the designated dialogue box (see Slide 17).
- AIP applies to Email and MS office files (Word, Excel, PPT etc.). To protect non-MS files, it must be done on a Windows platform (see Slide 10).
- Protection / Classification
  - Could only be applied by staff user. Authorized users (such as students), however, can open and edit the file if they are granted with permissions.
  - Pre-defined Permissions
    - Confidential (All Staff)
    - Strictly Confidential (All Staff) Different from confidential: Cannot forward and copy the email if Strictly Confidential has been applied.
  - Custom Permissions

### Conclusion

### ✓ What is AIP?

• Azure Information Protection (AIP) is a cloud-based solution that helps to classify, label, and protect the sensitive emails and documents.

### ✓ Why we use AIP?

• AIP is a simple solution, which is easy to install and use for O365.

### ✓ How to use AIP?

- Step 1: Install AIP Client(Windows)/RMS Sharing app(Mac)/AIP app(iOS/Android).
- Step 2: Apply protection in email/documents.

As a best practice on mobile, please open protected emails using (1) Outlook app or (2) http://www.cuhk.edu.hk/o365

# Tips 1: Read Protected Email on mobile

#### iOS Native app

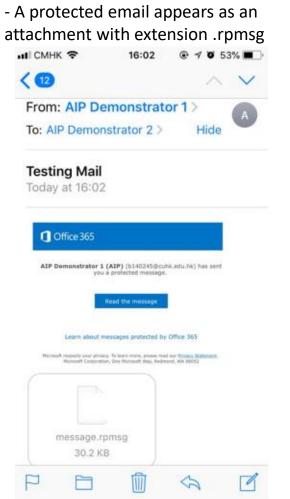

|                 | Outlook ap                   | р          |           |
|-----------------|------------------------------|------------|-----------|
| - with          | h mail <mark>det</mark> ails | shov       | vn        |
| ар              | p (iOS & And                 | roid)      |           |
| 💵 Wi-Fi Call 🔶  | 5:40 PM                      |            | 1 🕴 71% 🔳 |
| <               |                              | 000        |           |
| Testing Mai     | 1                            |            |           |
| AD              | Demonstrator 1 (AIP)         |            | 4:02 PM   |
| To You          | -                            |            | 000       |
|                 | IISSIONS - Confidential      | - All Staf | Т         |
| Confidential    |                              |            |           |
| This is the tes | sting mail.                  |            |           |
| Confidential    |                              |            |           |
|                 |                              |            |           |
|                 |                              |            |           |
|                 |                              |            |           |
|                 |                              |            |           |
|                 |                              |            |           |
|                 |                              |            |           |
|                 |                              |            |           |
|                 |                              |            |           |
|                 |                              |            |           |
| ر<br>Repl       | lу                           |            |           |
|                 | Q                            |            | 16        |

#### Information Technology Services Centre, CUHK

#### Android Native app

- A protected email appears as an attachment with extension .rpmsg

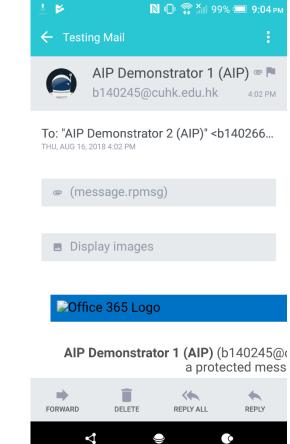

## Tips 2: Using Custom Permission

- Customized Protection in Office application (e.g. Word document)
  - 1. Select the type of permissions.
  - 2. Selecting / entering the permitted user email address.
    - For example, staff email address name@cuhk.edu.hk or student/alumni email address StudentID@link.cuhk.edu.hk / name@link.cuhk.edu.hk
    - Though students or alumni can't create protected documents using AIP, you can still grant them with access right to read/edit your protected documents, and read/reply your protected emails.

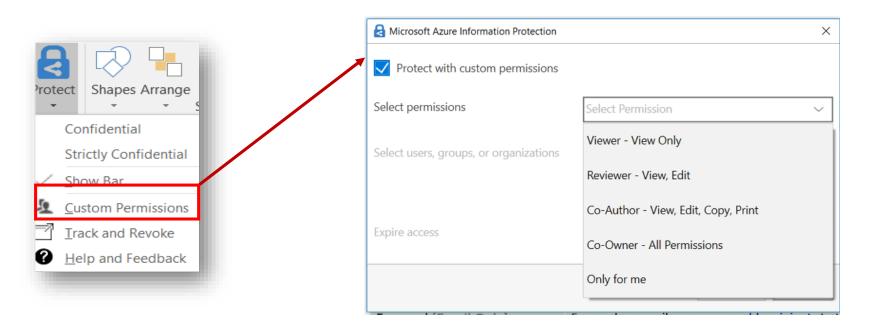

### **Custom Permission**

 Document Owner's view – select the permission type and grant permission to authorized users

| 🖬 5 0 📽 * *                                                             | Cus to AIP Demonstrator 2 - Word                 | AIP Demonstrator 1 (AIP) 🖪 — 🗇 🗙                              |                                         |
|-------------------------------------------------------------------------|--------------------------------------------------|---------------------------------------------------------------|-----------------------------------------|
| File Home Insert Draw Design Layout References                          | Mailings Review View Q Tell me what you want     | to do 년 Share 두                                               |                                         |
| $\begin{array}{c c c c c c c c c c c c c c c c c c c $                  |                                                  | BbCcDd AaBbC( AaBbCcC<br>o Spac Heading 1 Heading 2<br>styles |                                         |
| RESTRICTED ACCESS Permission is currently restricted. Only specified to | users can access this content. Change Permission | ×                                                             |                                         |
| Sensitivity: Not set                                                    | Confidential                                     | A Microsoft Azure Information Protection                      | ×                                       |
|                                                                         |                                                  | Protect with custom permissions                               |                                         |
|                                                                         |                                                  | Select permissions                                            | Co-Owner - All Permissions              |
|                                                                         |                                                  | Select users, groups, or organizations                        | b140266@cuhk.edu.hk                     |
|                                                                         |                                                  | Expire access                                                 | Never (Click to set an expiration date) |
|                                                                         |                                                  |                                                               | Apply Cancel                            |

### **Custom Permission**

- Document recipient's view granted with permission
- Can open the document

### As the co-owner:

| 85          | - 🖱 🤱      |           |              |                |                |                   |                |            | CUS to dem | o1 - Word     |                                         |        | AIP Dem              | onstrator 1 (A | liP) 🖻 |                             | ٥       | × |
|-------------|------------|-----------|--------------|----------------|----------------|-------------------|----------------|------------|------------|---------------|-----------------------------------------|--------|----------------------|----------------|--------|-----------------------------|---------|---|
| File        | Home       | Insert    | Draw         | Design         | Layout         | References        | Mailings       | Review     | View       | 🛛 Tell m      | e what you want to do                   |        |                      |                |        |                             | 🖻 Share |   |
| Paste       |            |           |              |                |                |                   |                |            |            | Protect       | AaBbCcDc AaBbCcDc<br>1 Normal 1 No Spac |        | AaBbCcE<br>Heading 2 | AaB            | → ab F | ind →<br>leplace<br>elect → |         |   |
| Clipboard 🗔 |            |           | Font         |                |                | 3                 | Paragrag       | ph         | 15         | Protection    |                                         | Styles |                      |                | G Ec   | liting                      |         | ~ |
| 1 RESTR     | RICTED ACC | CESS Perm | hission is o | currently rest | ricted. Only : | pecified users of | can access thi | s content. | Chang      | je Permission |                                         |        |                      |                |        |                             |         | × |
| Sensit      | ivity: Not | set       |              |                |                |                   |                | Confide    | ential 👻   | Strictly Co   | nfidential 🗸                            |        |                      |                |        |                             |         | × |

#### As the co-author, reviewer or viewer:

| 🖬 5-0 🔹 -             | ÷                                                                                  |                 |                |                 |                |          | CUS -   | Word        |                         |        | AIP Dem              | onstrator 1 (A | AIP)  | <b>T</b> -                          | - 0     | ×      |
|-----------------------|------------------------------------------------------------------------------------|-----------------|----------------|-----------------|----------------|----------|---------|-------------|-------------------------|--------|----------------------|----------------|-------|-------------------------------------|---------|--------|
| File Home I           | nsert Draw                                                                         | Design          | Layout         | References      | Mailings       | Review   | View    | 💡 Tell m    | e what you want to do   |        |                      |                |       |                                     | 🖻 Share | $\Box$ |
|                       | dy) $\cdot$ 11 $\cdot$ A <sup>*</sup><br>$\cdot$ abc $\mathbf{x}_2$ $\mathbf{x}^2$ |                 |                |                 |                |          |         | Protect     | AaBbCcDc AaBbCcDc       |        | AaBbCcE<br>Heading 2 | AaB            | 4 4 1 | P Find ★<br>abc Replace<br>Select ★ |         |        |
| Clipboard 🕞           | Font                                                                               |                 | Fai            |                 | Paragraph      | h        | 5       | Protection  |                         | Styles |                      |                | 5     | Editing                             |         | ~      |
| RESTRICTED ACCES      | SS Permission is c                                                                 | urrently restri | icted. Only sp | ecified users o | an access this | content. | View P  | ermission   |                         |        |                      |                |       |                                     |         | ×      |
| O Sensitivity: Not se | et                                                                                 |                 |                |                 |                | Confider | ntial 👻 | Strictly Co | nfidential <del>-</del> |        |                      |                |       |                                     |         | ×      |
|                       |                                                                                    |                 |                |                 |                |          |         |             |                         |        |                      |                |       |                                     |         |        |

### **Customized Protection**

- Document recipient's view NOT granted with permission
- Can't open the document. One must contact the document owner to grant the access right

| 💵 🖬 🕤 🗸 🖉 🕫                            |             |                   |                                      | Word               |      |                                     |             | ?                                  | x - a x             |
|----------------------------------------|-------------|-------------------|--------------------------------------|--------------------|------|-------------------------------------|-------------|------------------------------------|---------------------|
| FILE HOME INSI                         | ERT DESIGN  | PAGE LAYOUT       | REFERENCES                           | MAILINGS REVIEW    | VIEW |                                     |             | AIP Dem                            | onstrator 2 (AIP) 👻 |
| Cut<br>Copy<br>Paste<br>Format Painter | ► I U - abo |                   |                                      | E = = ≡ ≌   ≇ -    |      |                                     | *<br>*<br>* | Find •<br>abac Replace<br>Select • |                     |
| Clipboard 🕞                            |             | Font              | Fa                                   | Paragraph          | 5    | Styles                              | Fa          | Editing                            | ^                   |
|                                        |             | b14024:<br>Do you | 5@cuhk.edu.hk.<br>want to request up | odated permission? |      | ×<br>equest updated permission from |             |                                    |                     |

## Enquiries

• Service details and more FAQs can be found at <u>https://www.itsc.cuhk.edu.hk/en-gb/all-it/information-security/data-classification-protection-with-aip</u>

 For enquiries, please contact ITSC Service Desk (<u>http://servicedesk.itsc.cuhk.edu.hk</u> > Get Help)